**Program Transfers:** To transfer someone to a different program, pull up the participants profile,

1. Click on transfer and then click on the action button. The drop-down menu will say transfer, select the transfer button

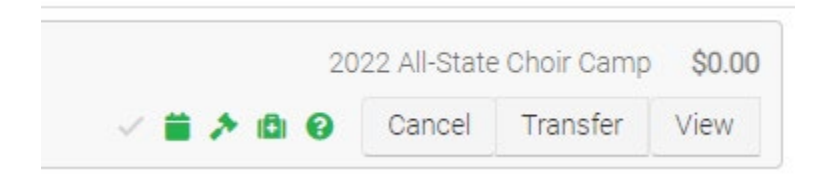

## 2. Select the event you wish and drag it over the upper right corner of the screen

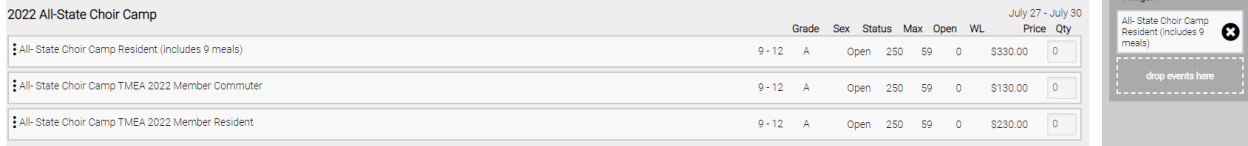

3. If the camp has already begun, you can choose to override and enroll in the event.

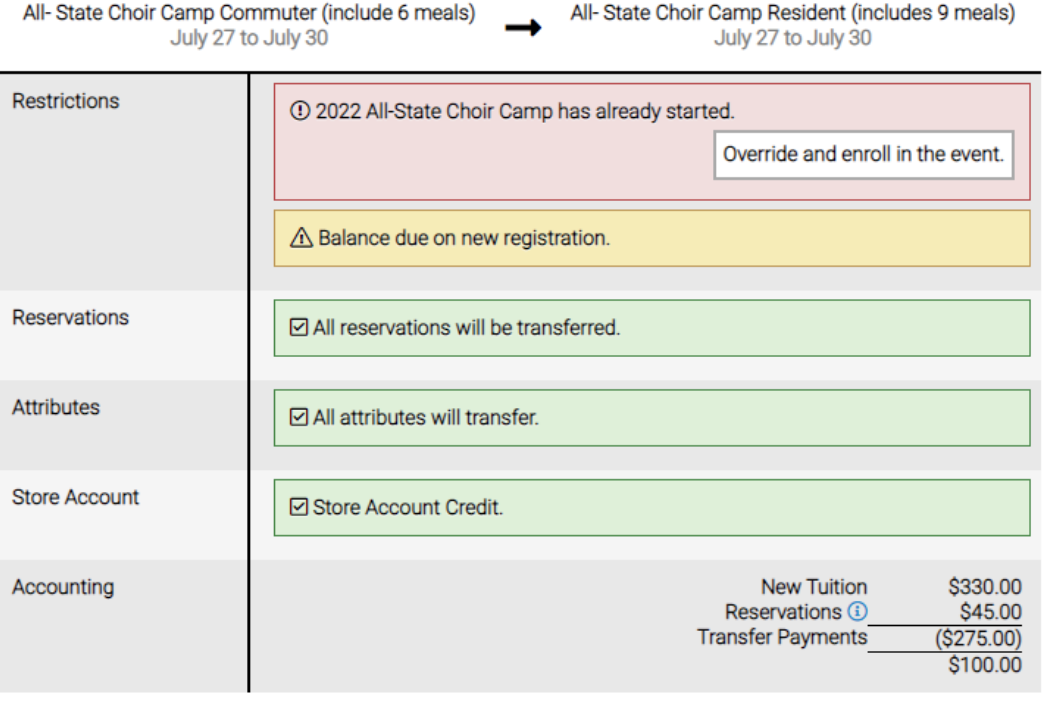

4. Select Process Transfer

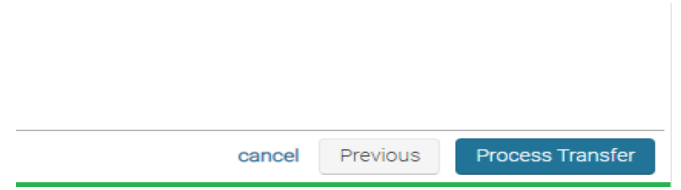

5. The transfer is now complete, and you can make a payment at this time if you still owe a balance.

## Transfer Complete ✓ Axel Amigon is now in the 2022 All-State Choir Camp event. Registration Activated **Event Tuition** \$330.00 Reservations \$45.00 **Total Charges** \$375.00 \$100.00 Due Now Balance \$100.00

Make a Payment